# Nikon

# **Quick Start Guide**

| Confirming the Package Contents | 3  |
|---------------------------------|----|
| First Steps                     | 5  |
| Shooting and Playback           | 13 |
| Using ViewNX 2                  | 18 |
| Other Functions                 | 22 |
| For Your Safety                 | 26 |

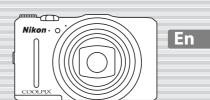

COOLPIX S9700

Thank you for purchasing a Nikon COOLPIX S9700 digital camera. This guide introduces the procedures necessary for first time use of this camera.

To ensure proper use, please read and thoroughly understand the information in "For Your Safety" (CL)26) before using the camera.

Make sure to read "Notes About Location Data Functions (GPS/GLONASS, Electronic Compass)" (234) and "Wi-Fi (Wireless LAN Network)" (235) before using this camera.

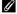

#### Downloading the "Reference Manual"

Refer to the Reference Manual (PDF format) for more detailed information.

The Reference Manual can be downloaded from the Nikon website. http://nikonimglib.com/manual/

The Reference Manual can be viewed using Adobe Reader, available for free download from the Adobe website.

## **Nikon User Support**

Visit the site below to register your camera and keep up-to-date with the latest product information. You will find answers to frequently asked questions (FAQs) and can contact us for technical assistance.

### http://www.europe-nikon.com/support

#### An Important Notice about Accessories

Nikon COOLPIX digital cameras are designed to meet the highest standards and are equipped with complex electronic circuitry. Only Nikon accessories, including chargers, batteries, charging AC adapters, AC adapters, and cables are certified by Nikon specifically for use with your Nikon COOLPIX digital camera. These accessories have been engineered and tested to operate within the requirements of the electronic circuitry of our cameras.

## **Confirming the Package Contents**

In the event that any items are missing, please contact the store where you purchased the camera.

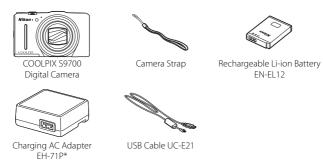

Quick Start Guide (this guide)

- Warranty
- A plug adapter is included if the camera was purchased in a country or region that
  requires a plug adapter. The shape of the plug adapter varies with the country or region
  of purchase (\$\sum\_{18}\$).

**NOTE:** A Secure Digital (SD) memory card, hereafter referred to as a "memory card," is not provided.

 $\square$ : This icon indicates that more information is available elsewhere in this guide.

## Parts of the Camera

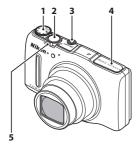

- 1 Mode dial
- 2 Shutter-release button
- 3 Power switch/power-on lamp
- 4 Flash

5

Zoom control

- **W**: wide-angle
  - T: telephoto
  - thumbnail playback
  - **Q**: playback zoom
  - ?: help

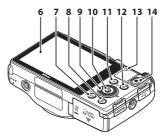

- 6 OLED monitor (monitor)
- **7 MENU** (menu) button
  - 8 🛍 (delete) button
  - 9 Rotary multi selector (multi selector)
- 10 (%) (apply selection) button
- 11 (playback) button
- 12 ∰ (map) button
- Charge lamp
  Flash lamp
- **14** ( movie-record) button

## First Steps

## Step 1 Attach the Camera Strap

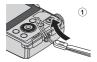

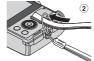

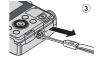

## Step 2 Insert the Battery and Memory Card

If a memory card is inserted, images will be saved on the memory card when you take images. If a memory card is not inserted, images will be saved in the camera's internal memory.

**2.1** Open the battery-chamber/memory card slot cover.

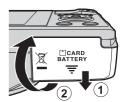

## **2.2** Insert the battery.

- Push the orange battery latch in the direction indicated by the arrow (1), and fully insert the battery (2).
- The battery locks into place when inserted correctly.

Battery latch

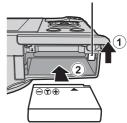

Be Careful to Insert the Battery in Correct Direction

Inserting the battery upside down or backwards could damage the camera.

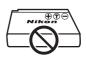

## **2.3** Insert the memory card.

• Slide the memory card in until it clicks into place.

Memory card slot

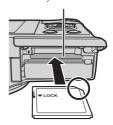

Be Careful to Insert the Memory Card in Correct Direction

Inserting the memory card upside down or backwards could damage the camera and the memory card.

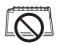

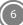

**2.4** Close the battery-chamber/memory card slot cover.

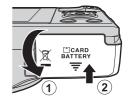

## Removing the Battery and Memory Card

Turn the camera off and make sure that the power-on lamp and the monitor have turned off, and then open the battery-chamber/memory card slot cover.

 The camera, battery, and memory card may be hot immediately after using the camera.

## Removing the Battery

 Move the battery latch in the direction indicated by the arrow (1) to eject the battery (2).

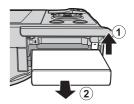

## Removing the Memory Card

• Gently push the memory card into the camera (1) to partially eject the card (2).

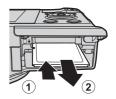

## Step 3 Charge the Battery

Use the included charging AC adapter and USB cable to charge the battery while it is in the camera.

**3.1** Prepare the included charging AC adapter.

If a plug adapter\* is included with your camera, attach the plug adapter to the plug on the charging AC adapter. Push the plug adapter firmly until it is securely held in place. Once the two are connected, attempting to forcibly remove the plug adapter could damage the product.

 The shape of the plug adapter varies according to the country or region in which the camera was purchased.

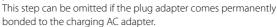

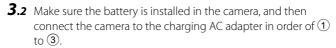

- Keep the camera turned off.
- Make sure that the plugs are properly oriented. Do not insert or remove the plugs at an angle when connecting or disconnecting them.

## **Notes**

Do not use a USB cable other than the UC-E21. Using a USB cable other than the UC-E21 could result in overheating, fire or electric shock.

Charge lamp

Electrical outlet

USB cable (included)

- The charge lamp slowly flashes green to indicate that the battery is charging.
- About 2 hours and 20 minutes are required to charge a fully exhausted battery.
- **3.3** Disconnect the charging AC adapter from the electrical outlet and then disconnect the USB cable.

## Step 4 Turn On the Camera

Press the power switch.

- The monitor turns on.
- Note that the power switch is enabled a few seconds after the battery is inserted. Wait a few seconds before pressing the power switch

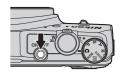

## **𝕖** The Auto Off Function

If no operations are performed for a while, the monitor will turn off, the camera will enter standby mode, and the power-on lamp will flash. If no operations are performed for another 3 minutes, the camera will turn off automatically.

# Step 5 Select a Language and Set the Camera Clock

When the camera is turned on for the first time, the languageselection screen and the date and time setting screen for the camera clock are displayed. Use the multi selector to make the settings.

- If you exit without setting the date and time, will flash when the shooting screen is displayed.
- **5.1** Use the multi selector ▲▼ to select the desired language and press the button.

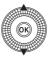

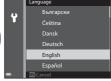

**5.2** Select **Yes** and press the **®** button.

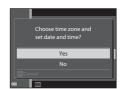

**5.3** Select your home time zone and press the **®** button

## Daylight Saving Time

If daylight saving time is in effect, press ▲ to enable the daylight saving time function.

- When the daylight saving time function is enabled, is displayed above the map.
- Press ▼ to disable the daylight saving time function.

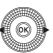

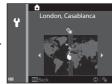

**5.4** Select the date format and press the w button.

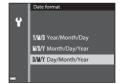

- - Select a field: Press ◀► (changes between D, M, Y, h, and m).
  - Edit the date and time: Press ▲▼.
     Date and time can also be changed by rotating the multi selector.
  - Confirm the setting: Select the **m** field and press the **®** button.

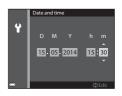

## **5.6** Select **Yes** and press the **®** button.

 When settings are finished, the lens extends and the camera switches to shooting mode.

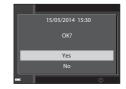

## Imprinting the Date and Time on Images While Taking Images

After setting the date and time, enable the **Print date** option in the  $\P$  (setup) menu ( $\square$ 24).

Display the  $\P$  (setup) menu using the following procedure and change the settings.

Press the **MENU** button  $\rightarrow$  press the multi selector  $\blacktriangleleft$   $\rightarrow$  use  $\blacktriangle$   $\blacktriangledown$  to select the  $\P$  (setup) menu icon and press the  $\P$  button  $\rightarrow$  use  $\blacktriangle$   $\blacktriangledown$  to select an item and press the  $\P$  button.

## Changing the Language Setting and the Date and Time Setting

Just as described under "Imprinting the Date and Time on Images While Taking Images" above, display the  $\P$  (setup) menu ( $\square$ 24) and set **Language** or **Time zone and date**.

The next step explains basic shooting operations using 🗖 (auto) mode.

## Shooting and Playback

# Step 1 Rotate the Mode Dial and Align the (Auto) Icon to the Mark

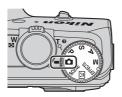

# Step 2 Check the Battery Level and the Number of Exposures Remaining

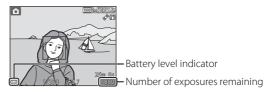

### **Battery level indicator**

| Display            | Description                                                |
|--------------------|------------------------------------------------------------|
|                    | The battery level is high.                                 |
|                    | The battery level is low.                                  |
| Battery exhausted. | The camera cannot capture images.<br>Recharge the battery. |

## **Number of Exposures Remaining**

is displayed when no memory card is inserted in the camera, and images are saved in the internal memory.

## Step 3 Hold the Camera and Frame a Picture

- **3.1** Hold the camera steady in both hands.
  - Keep fingers and other objects away from the lens, flash, AF-assist illuminator, microphones, and speaker.
- **3.2** Frame the picture.

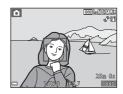

## Using the Zoom

Move the zoom control.

- To zoom in closer to the subject, move the zoom control toward **T** (telephoto).
- To zoom out and view a larger area, move the zoom control toward W (wide-angle).
   When you turn the camera on, the zoom moves to the maximum wide-angle position.

Zoom out Zoom in

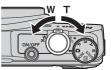

## Step 4 Focus and Shoot

- **4.1** Press the shutter-release button halfway, i.e., press the button lightly until you feel a slight resistance.
  - When the subject is in focus, the focus area that includes the subject or focus indicator glows green (multiple focus areas can glow green).

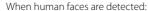

 The camera focuses on one of them

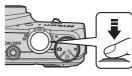

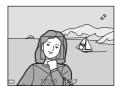

When no human faces are detected:

- If the main subject is detected, the camera focuses on it.
- If no main subject is detected, the camera automatically selects one or more of the 9 focus areas containing the subject closest to the camera.

## Raising and Lowering the Flash

• If the subject is dimly lit, the flash will pop up automatically when you press the shutter-release button halfway when the flash mode is set to \$\alpha\limbda{110} (auto; default setting). The flash will fire when you press the shutter-release button all the way.

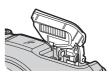

 Lower the flash by gently pushing it down. When not taking images, lower the flash.

## Flash lamp

The flash lamp indicates flash status when the shutter-release button is pressed halfway.

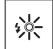

| On       | The flash fires when an image is taken.         |
|----------|-------------------------------------------------|
| Flashing | The flash is charging.*                         |
| Off      | The flash does not fire when an image is taken. |

<sup>\*</sup> If the battery level is low, the monitor turns off while the flash is charging.

**4.2** Without lifting your finger, press the shutter-release button the rest of the way down to take the picture.

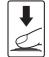

- · The shutter is released and the image is saved.
- If you press the shutter-release button with too much force, the camera may shake, causing images to be blurred. Press the button gently.

## Step 5 Play Back Images

Press the (playback) button. The camera enters playback mode.

- The last image captured is displayed in full-frame playback mode.
- Use the multi selector ▲▼◀▶ to display previous or next images.
- Images can also be selected by rotating the multi selector.
- To return to shooting mode, press the button or shutter-release button.

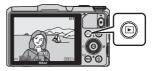

Display previous image

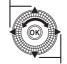

Display next image

## Step 6 Delete Images

**6.1** Press the **t** button to delete the image currently displayed in the monitor.

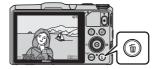

- **6.2** Use the multi selector ▲▼ to select the desired deletion method and press the 🚱 button.
  - To exit without deleting, press the MENU button.

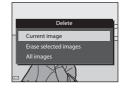

- **6.3** Select **Yes** and press the **®** button.
  - Deleted images cannot be recovered.
  - To cancel, select No and press the No button

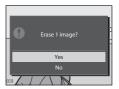

## **Using ViewNX 2**

Install ViewNX 2 to upload, view, edit, and share photos and movies.

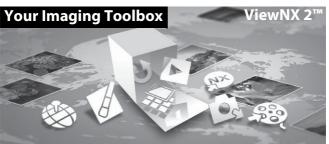

## Step 1 Installing ViewNX 2

An Internet connection is required. For system requirements and other information, see the Nikon website for your region.

- **1.1** Download the ViewNX 2 installer. Start the computer and download the installer from: http://nikonimglib.com/nvnx/
- **1.2** Double-click the downloaded file.
- **1.3** Follow the on-screen instructions.
- **1.4** Exit the installer.

  Click **Yes** (Windows) or **OK** (Mac).

## **Step 2** Transferring Images to the Computer

- **2.1** Choose how images will be copied to the computer. Choose one of the following methods:
  - Direct USB connection: Turn the camera off and ensure that the memory card is inserted in the camera. Connect the camera to the computer using the USB cable. The camera automatically turns on. To transfer images that are saved in the camera's internal memory, remove the memory card from the camera before connecting it to the computer.

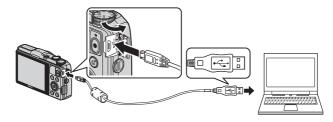

- SD card slot: If your computer is equipped with an SD card slot, the card can be inserted directly in the slot.
- **SD card reader**: Connect a card reader (available separately from third-party suppliers) to the computer and insert the memory card.

If a message is displayed prompting you to choose a program, select Nikon Transfer 2.

When using Windows 7
 If the dialog shown at right is displayed, follow the steps below to select Nikon Transfer 2.

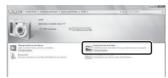

1 Under Import pictures and videos click

**Change program**. A program selection dialog will be displayed; select **Import File using Nikon Transfer 2** and click **OK**.

2 Double-click Import File.

If the memory card contains a large number of images, it may take a while for Nikon Transfer 2 to start. Wait until Nikon Transfer 2 starts.

## Connecting the USB Cable

The connection may not be recognized if the camera is connected to the computer via a USB hub.

- **2.2** Transfer images to the computer.
  - Click Start Transfer

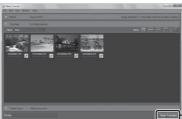

Start Transfer

 At default settings, all the images on the memory card will be copied to the computer.

## **2.3** Terminate the connection.

- If the camera is connected to the computer, turn the camera off and disconnect the USB cable.
- If you are using a card reader or card slot, choose the appropriate option in the computer operating system to eject the removable disk corresponding to the memory card and then remove the card from the card reader or card slot.

## Step 3 Viewing Images

Start ViewNX 2.

- Images are displayed in ViewNX 2 when transfer is complete.
- Consult online help for more information on using ViewNX 2.

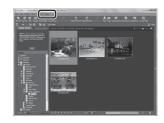

## Starting ViewNX 2 Manually

- Windows: Double-click the ViewNX 2 shortcut on the desktop.
- Mac: Click the ViewNX 2 icon in the Dock.

## **Other Functions**

# Flash Mode, Self-Timer, Macro Mode, Creative Slider, and Exposure Compensation

Use the multi selector in shooting mode to apply the following settings.

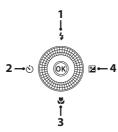

| Function                                                                    | Description                                                                                                    |
|-----------------------------------------------------------------------------|----------------------------------------------------------------------------------------------------|
| 1 🕏 Flash mode                                                              | The flash modes available are ♣ AUTO (auto), ♣  (auto with red-eye reduction/red-eye reduction), ♠ (off), ♣ (fill flash/standard flash),  and ♣ SOW (slow sync) modes. |
| 2 🖒 Self-timer                                                              | The camera is equipped with 10s and 2s timers.                                                                                                    |
| 3 🎜 Macro mode                                                              | Use for close-ups. The camera can focus at a closer distance when the zoom is at a position where $\Theta$ and the zoom indicator glow green.                          |
| Creative slider<br>(in <b>P</b> , <b>S</b> , <b>A</b> , and <b>M</b> modes) | Use the creative slider to adjust <b>½</b> brightness (exposure compensation)*, <b>6</b> vividness, and <b>6</b> hue for taking images.                                |
| Exposure compensation                                                       | Overall image brightness or darkness can be adjusted by setting exposure compensation before taking images.                                                            |

<sup>\*</sup> Brightness adjustment (exposure compensation) cannot be used in **M** mode.

## **Selecting a Shooting Mode**

When the mode dial is rotated next to the mark, the camera switches to the corresponding shooting mode shown below.

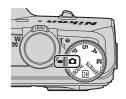

### Auto mode

Used for general shooting.

## SCENE Scene mode

Camera settings are optimized according to the scene that you select. When using scene auto selector, the camera automatically selects the optimum scene mode when you frame an image, making it even easier to take images using settings that suit the scene.

## Smart portrait

The camera detects smiling faces and releases the shutter automatically.

## **EFFECTS** Special effects

Effects can be applied to images during shooting.

## P, S, A, M modes

Select these modes for greater control over shutter speed and aperture value.

## **Recording Movies**

You can record movies by simply pressing the ● (\*▼ movierecord) button. Press the ● (\*▼ movierecord) button to start movie recording. Press the ● (\*▼ movierecord) button again to stop movie recording.

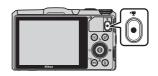

## **Using Camera Menus**

A variety of shooting and playback settings can be adjusted from the camera menus. Press the **MENU** button to display the menu for the current mode and use the multi selector to select an item ( $\square$ 10).

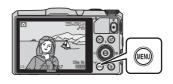

Select a menu icon on the left to switch to the menu of the selected icon.

Press the **MENU** button again to exit the menu.

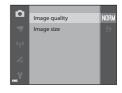

## Switching Between Menu Icons

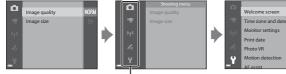

Press the multi selector ◀ to highlight a menu icon

Use the multi selector ▲▼ or rotate it to select another menu icon, and press either the (00) button or

Monitor settings Motion detection

The selected menu is displayed.

# Using Location Data Functions/Displaying Maps

This camera receives signals from positioning satellites and obtain its current time and location data. The obtained location data (latitude and longitude) can be recorded on the images to be shot.

The current position or image shooting location can be displayed on the screen using the camera's internal map information. To display the map, press the (map) button in shooting mode or playback mode.

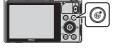

- To display the current position, the location data must have been obtained.
- To display the map and the image shooting location, the location data must have been recorded on playback image.

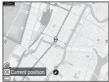

To obtain location data, press the **MENU** button, select the (location data options) menu icon ( $\square$ 24), and set **Record location data** in **Location data options** to **On**.

## For Your Safety

To prevent damage to your Nikon product or injury to yourself or to others, read the following safety precautions in their entirety before using this equipment. Keep these safety instructions where all those who use the product will read them.

The consequences that could result from failure to observe the precautions listed in this section are indicated by the following symbol:

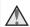

This icon marks warnings, information that should be read before using this Nikon product, to prevent possible injury.

## WARNINGS

## Turn off in the event of malfunction

Should you notice smoke or an unusual smell coming from the camera or charging AC adapter, unplug the charging AC adapter and remove the battery immediately, taking care to avoid burns. Continued operation could result in injury. After removing or disconnecting the power source, take the equipment to a Nikon-authorized service representative for inspection.

### ♠ Do not disassemble

Touching the internal parts of the camera or charging AC adapter could result in injury. Repairs should be performed only by qualified technicians. Should the camera or charging AC adapter break open as the result of a fall or other accident, take the product to a Nikonauthorized service representative for inspection, after unplugging the product and/or removing the battery.

## Do not use the camera or charging AC adapter in the presence of flammable gas

Do not use electronic equipment in the presence of flammable gas, as this could result in explosion or fire.

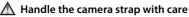

Never place the strap around the neck of an infant or child.

## Keep out of reach of children

Particular care should be taken to prevent infants from putting the battery or other small parts into their mouths.

Do not remain in contact with the camera, charging AC adapter, or AC adapter for extended periods while the devices are on or in use

Parts of the devices become hot. Leaving the devices in direct contact with the skin for extended periods may result in low-temperature burns.

Do not leave the product where it will be exposed to extremely high temperatures, such as in an enclosed automobile or in direct sunlight

Failure to observe this precaution could cause damage or fire.

## Use the appropriate power supply (battery, charging AC adapter, AC adapter, USB cable)

Using a power supply other than those provided or sold by Nikon could result in damage or malfunction.

## ♠ Observe caution when handling the battery

The battery may leak, overheat, or explode if improperly handled. Observe the following precautions when handling the battery for use in this product:

- Before replacing the battery, turn the product off. If you are using the charging AC adapter/AC adapter, be sure it is unplugged.
- Use only a Rechargeable Li-ion Battery EN-EL12 (included). Charge the battery by using a camera that supports battery charging. To perform this operation, use the Charging AC Adapter EH-71P (included) and USB Cable UC-E21 (included). The Battery Charger MH-65 (available separately) is also available to charge the battery without using a camera.

- When inserting the battery, do not attempt to insert it upside down or backwards.
- Do not short or disassemble the battery or attempt to remove or break the battery insulation or casing.
- Do not expose the battery to flame or to excessive heat.
- Do not immerse in or expose to water.
- Put the battery in a plastic bag, etc. to insulate the terminal before transporting it. Do not transport or store with metal objects such as necklaces or hairpins.
- The battery is prone to leakage when fully discharged. To avoid damage to the product, be sure to remove the battery when no charge remains.
- Discontinue use immediately should you notice any change in the battery, such as discoloration or deformation.
- If liquid from the damaged battery comes in contact with clothing or skin, rinse immediately with plenty of water.

## ⚠ Observe the following precautions when handling the charging AC adapter

- Keep dry. Failure to observe this precaution could result in fire or electric shock.
- Dust on or near the metal parts of the plug should be removed with a dry cloth. Continued use could result in fire.
- Do not handle the plug or go near the charging AC adapter during lightning storms. Failure to observe this precaution could result in electric shock.
- Do not damage, modify, forcibly tug or bend the USB cable, place it under heavy objects, or expose it to heat or flames. Should the insulation be damaged and the wires become exposed, take it to a Nikon-authorized service representative for inspection. Failure to observe these precautions could result in fire or electric shock.
- Do not handle the plug or charging AC adapter with wet hands. Failure to observe this precaution could result in electric shock.

 Do not use with travel converters or adapters designed to convert from one voltage to another or with DC-to-AC inverters. Failure to observe this precaution could damage the product or cause overheating or fire.

## ⚠ Use appropriate cables

When connecting cables to the input and output jacks, use only the cables provided or sold by Nikon for the purpose, to maintain compliance with product regulations.

## **⚠** Handle moving parts with care

Be careful that your fingers or other objects are not pinched by the lens cover or other moving parts.

## Using the flash close to your subject's eyes could cause temporary visual impairment

The flash should be no less than 1 m (3 ft 4 in.) from the subject. Particular care should be observed when photographing infants.

## ⚠ Do not operate the flash with the flash window touching a person or object

Failure to observe this precaution could result in burns or fire.

## Turn the power off when using inside an airplane or the hospital

Turn the power off while inside the airplane during take off or landing. Before boarding an airplane, set the record location data function to OFF. End log recording. Do not use wireless network functions while in the air. Follow the instructions of the hospital when using while in a hospital. The electromagnetic waves emitted by this camera may disrupt the electronic systems of the airplane or the instruments of the hospital. If you are using an Eye-Fi card, remove it from the camera before boarding an aircraft or entering a hospital.

## **Notices**

## **Notices for Customers in Europe**

### **CAUTIONS**

RISK OF EXPLOSION IF BATTERY IS REPLACED BY AN INCORRECT TYPE.

### DISPOSE OF USED BATTERIES ACCORDING TO THE INSTRUCTIONS.

This symbol indicates that electrical and electronic equipment is to be collected separately.

The following apply only to users in European countries:

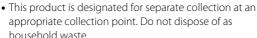

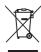

- resources and
- Separate collection and recycling helps conserve natural resources and prevent negative consequences for human health and the environment that might result from incorrect disposal.
- For more information, contact the retailer or the local authorities in charge of waste management.

This symbol on the battery indicates that the battery is to be collected separately.

The following apply only to users in European countries:

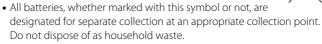

 For more information, contact the retailer or the local authorities in charge of waste management.

## **Caring for the Camera**

To ensure continued enjoyment of this Nikon product, observe the precautions described below in addition to the warnings in "For Your Safety" (226) when using or storing the device.

## Do Not Drop

The product may malfunction if subjected to strong shock or vibration.

## Handle the Lens and All Moving Parts with Care

Do not apply force to the lens, lens cover, monitor, memory card slot, or battery chamber. These parts are easily damaged. Applying force to the lens cover could result in camera malfunction or damage to the lens.

## Keep Dry

The device will be damaged if immersed in water or subjected to high humidity.

## Avoid Sudden Changes in Temperature

Sudden changes in temperature, such as when entering or leaving a heated building on a cold day, can cause condensation to form inside the device. To prevent condensation, place the device in a carrying case or a plastic bag before exposing it to sudden changes in temperature.

## Keep away from Strong Magnetic Fields

Do not use or store this device in the vicinity of equipment that generates strong electromagnetic radiation or magnetic fields. Strong static charge or the magnetic fields produced by equipment such as radio transmitters could interfere with the monitor, damage data saved on the memory card, or affect the product's internal circuitry.

## Do Not Point the Lens at Strong Light Sources for Extended Periods

Avoid pointing the lens at the sun or other strong light sources for extended periods when using or storing the camera. Intense light may cause deterioration of the image sensor, producing a white blur effect in photographs.

## Turn the Product off Before Removing or Disconnecting the Power Source

Do not remove the battery while the product is on, or while images are being saved or deleted. Forcibly cutting power in these circumstances could result in loss of data or in damage to product memory or internal circuitry.

## Notes About the Monitor

- Monitors and electronic viewfinders are constructed with extremely high precision; at least 99.99% of pixels are effective, with no more than 0.01% being missing or defective. Hence while these displays may contain pixels that are always lit (white, red, blue, or green) or always off (black), this is not a malfunction and has no effect on images recorded with the device.
- Due to the general characteristics of OLED monitors, prolonged or repeated display of the same screen or image may result in screen burn.
   Screen burn can be recognized by decreased brightness in portions of the monitor or mottled display. In some cases, screen burn may become permanent. However, images are in no way affected by screen burn

To prevent screen burn, do not set monitor brightness higher than necessary and do not display the same screen or image for an extended period of time.

- Images in the monitor may be difficult to see under bright lighting.
- The monitor is lit by an LED backlight. Should the monitor begin to dim or flicker, contact your Nikon-authorized service representative.

## About the Manuals

Nikon will not be held liable for any damages resulting from the use of this product.

## **Before Taking Important Pictures**

Before taking pictures on important occasions (such as at weddings or before taking the camera on a trip), take a test shot to ensure that the camera is functioning normally. Nikon will not be held liable for damages or lost profits that may result from product malfunction.

## **Disposing of Data Storage Devices**

Please note that deleting images or formatting data storage devices such as memory cards or built-in camera memory does not completely erase the original image data. Deleted files can sometimes be recovered from discarded storage devices using commercially available software, potentially resulting in the malicious use of personal image data. Ensuring the privacy of such data is the user's responsibility. Before discarding a data storage device or transferring ownership to another person, erase all data using commercial deletion software, or set **Record location data** of **Location data options** to **Off** after formatting the device and then completely refill it with images containing no private information (for example, pictures of empty sky). Be sure to also replace any pictures selected for the **Select an image** option in the **Welcome screen** setting. Care should be taken to avoid injury or damage to property when physically destroying data storage devices. For the COOLPIX S9700, the log data saved on the memory card is handled in the same way as other data. To erase the log data that is obtained but not stored on the memory card, select **Create log** → **End** log → Erase log.

You can clear the Wi-Fi settings using **Restore default settings** in the Wi-Fi options menu.

# Notes About Location Data Functions (GPS/GLONASS, Electronic Compass)

## Map/location name data of this camera

Before using the location data functions, make sure to read "USER LICENSE AGREEMENT FOR MAP DATA AND LOCATION NAME DATA" (\$\sum\_39\$) and agree to the terms.

- The maps and location name information (Points of Interest: POI) are as of April 2013.
  - The maps and location name information will not be updated.
- The details of geological formations are displayed simplistically according to the scale of a map. The scale of a map and level of detail of the location data vary depending on country and region.
  - If the latitude becomes higher, the horizontal and vertical scales displayed on the monitor vary, therefore displayed geological formations differ from the actual formations. Use the maps and location name information only as a quide.
- The detailed map data and location name information (Points of Interest: POI) of the People's Republic of China ("China") and the Republic of Korea are not provided for the COOLPIX S9700.

## Notes about record location data functions and log recording

- When Record location data in Location data options of the Location data options menu is set to On or during log recording, record location data functions and log recording function will continue to operate even after the camera is turned off.
  - The electromagnetic waves emitted by this camera may disrupt the electronic systems of the airplane or the instruments of the hospital. When use of the camera is prohibited or restricted during airplane takeoffs and landings or inside a hospital, end log recording, set **Record location data** to **Off**, and then turn off the camera.
- An individual may be identified from still images or movies that have been recorded with location data. Observe caution when you transfer still images or movies recorded with location data, or log files to a third party or upload

them to a network such as the Internet where the public can view them. Make sure to read "Disposing of Data Storage Devices" ( $\square$ 33).

## Notes about measurement functions

The COOLPIX S9700 is a camera. Do not use this camera as a navigation device or measuring instrument.

- Use information (such as direction) measured by the camera as a guideline only. Do not use this information for navigation of an airplane, car, and person or land survey applications.
- When you use the camera for mountain climbing or trekking, make sure to take a map, navigation device, or measuring instrument separately.

## Using the camera overseas

- Before taking the camera with location data functions overseas for travel, consult your travel agency or embassy of the country you are visiting to confirm whether there is any restriction on use.
  - For example, you cannot record location data logs without permission from the government in China.

#### Set Record location data to Off.

• The location data may not function properly in China and on the borders between China and neighboring countries (as of December 2013).

## Wi-Fi (Wireless LAN Network)

This product is controlled by the United States Export Administration Regulations, and you are required to obtain permission from the United States government if you export or re-export this product to any country to which the United States embargoes goods. The following countries were subject to embargo: Cuba, Iran, North Korea, Sudan, and Syria. Since the target countries are subject to change, please contact the United States Department of Commerce for the latest information.

### **Restrictions on Wireless Devices**

The wireless transceiver included in this product conforms to wireless regulations in the country of sale and is not for use in other countries (products purchased in the EU or EFTA can be used anywhere within the EU and EFTA). Nikon does not accept liability for use in other countries.

Users who are unsure as to the original country of sale should consult with their local Nikon service center or Nikon-authorized service representative. This restriction applies to wireless operation only and not to any other use of the product.

## **Declaration of Conformity (Europe)**

Hereby, Nikon Corporation, declares that COOLPIX S9700 is in compliance with the essential requirements and other relevant provisions of Directive 1999/5/EC. The declaration of conformity may be consulted at <a href="http://imaging.nikon.com/support/pdf/DoC\_59700.pdf">http://imaging.nikon.com/support/pdf/DoC\_59700.pdf</a>.

## הודעה ללקוחות במדינת ישראל

ההתקן תואם לתקנות תדרי רדיו.

יש לנהוג באמצעי זהירות בעת השימוש באפשרויות התקשורת

- א. נקודות הגישה תהיה מיועדת אך ורק לחיבור משתמש תמצוי בחצרים מתוחמים (דוגמת בית, בית עסק, מתחם שדה תעופה, קמפוס אוניברסיטאי ורני
- ב. לצורך גישה לאינטרנט, נקודת הגישה תקושר מחוץ לחצרים אך ורק אל בעל רשיון למתן שירות גישה לאינטרנט (ISP), להלן-ספק אינטרנט). הקישור לספק אינטרנט יהיה אך ורק באמצעות קו תקשורת נתונים המסופק בידי בעל רשיון למתן שירותי תקשורת נתונים;
  - ג. קישור נקודת הגישה מחוץ לחצרים לצורך תקשורת נתונים ייעשה באמצעות תשתיות של בעל רשיון מתאים ובלבד שלא ייעשה שימוש בקישור כאמור לצורך העברת קול (VOICE)
    - ד. לצורך שרות לצד ג' נדרש רשיון נוסף מאגף הנדסה ורישוי (משרד התקשורת).

## **Precautions when Using Radio Transmissions**

Always keep in mind that radio transmission or reception of data is subject to interception by third parties. Note that Nikon is not responsible for data or information leaks that may occur during data transfer.

### **Personal Information Management and Disclaimer**

- User information registered and configured on the product, including wireless LAN connection settings and other personal information, is susceptible to alteration and loss resulting from operational error, static electricity, accident, malfunction, repair or other handling. Always keep separate copies of important information. Nikon is not responsible for any direct or indirect damages or lost profits resulting from alteration or loss of content that is not attributable to Nikon.
- Before discarding this product or transferring it to another owner, perform **Restore default settings** in the Wi-Fi options menu (□24) to delete all user information registered and configured with the product, including wireless LAN connection settings and other personal information.

### **AVC Patent Portfolio License**

This product is licensed under the AVC Patent Portfolio License for the personal and non-commercial use of a consumer to (i) encode video in compliance with the AVC standard ("AVC video") and/or (ii) decode AVC video that was encoded by a consumer engaged in a personal and non-commercial activity and/or was obtained from a video provider licensed to provide AVC video. No license is granted or shall be implied for any other use. Additional information may be obtained from MPEG LA, L.L.C. See http://www.mpegla.com.

# FreeType License (FreeType2)

Portions of this software are copyright © 2012 The FreeType Project (http://www.freetype.org). All rights reserved.

# MIT License (HarfBuzz)

Portions of this software are copyright © 2014 The HarfBuzz Project (http://www.freedesktop.org/wiki/Software/HarfBuzz). All rights reserved.

## **Trademark Information**

- Microsoft, Windows and Windows Vista are either registered trademarks or trademarks of Microsoft Corporation in the United States and/or other countries.
- Mac, OS X, the iFrame logo and the iFrame symbol are trademarks or registered trademarks of Apple Inc., in the U.S. and other countries.
- Adobe and Acrobat are registered trademarks of Adobe Systems Inc.
- SDXC, SDHC and SD Logos are trademarks of SD-3C, LLC.

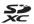

- PictBridge is a trademark.
- HDMI, HDMI logo and High-Definition Multimedia Interface are trademarks or registered trademarks of HDMI Licensing LLC.

#### HDMI

- Wi-Fi and the Wi-Fi logo are trademarks or registered trademarks of the Wi-Fi Alliance.
- Android and Google Play are trademarks or registered trademarks of Google, Inc.
- All other trade names mentioned in this manual or the other documentation provided with your Nikon product are trademarks or registered trademarks of their respective holders.

# USER LICENSE AGREEMENT FOR MAP DATA AND LOCATION NAME DATA

The map data and location name data that are stored in this digital camera ("Data") is provided for your personal, internal use only and not for resale. It is protected by copyright, and is subject to the following terms and conditions which are agreed to by you, on the one hand, and Nikon Corporation ("Nikon") and its licensors (including their licensors and suppliers) on the other hand.

#### Terms and Conditions

<u>Personal Use Only.</u> You agree to use this Data together with this digital camera and the image data taken by the digital camera for the solely personal, non-commercial purposes for which you were licensed, and not for service bureau, time-sharing or other similar purposes.

Accordingly, but subject to the restrictions set forth in the following paragraphs, you agree not to otherwise reproduce, copy, modify, decompile, disassemble or reverse engineer any portion of this Data, and may not transfer or distribute it in any form, for any purpose, except to the extent permitted by mandatory laws.

Restrictions. Except where you have been specifically licensed to do so by Nikon, and without limiting the preceding paragraph, you may not (a) use this Data with any products, systems, or applications installed or otherwise connected to or in communication with vehicles, capable of vehicle navigation, positioning, dispatch, real time route guidance, fleet management or similar applications; or (b) with or in communication with any positioning devices or any mobile or wireless-connected electronic or computer devices, including without limitation cellular phones, palmtop and handheld computers, pagers, and personal digital assistants or PDAs.

Warning. The Data may contain inaccurate or incomplete information due to the passage of time, changing circumstances, sources used and the nature of collecting comprehensive geographic data, any of which may lead to incorrect results.

<u>No Warranty.</u> This Data is provided to you "as is," and you agree to use it at your own risk. Nikon and its licensors (and their licensors and suppliers) make no guarantees, representations or warranties of any kind, express or implied, arising by law or otherwise, including but not limited to, content, quality, accuracy, completeness, effectiveness, reliability, fitness for a particular purpose, usefulness, use or results to be obtained from this Data, or that the Data or server will be uninterrupted or error-free.

<u>Disclaimer of Warranty:</u> NIKON AND ITS LICENSORS (INCLUDING THEIR LICENSORS AND SUPPLIERS) DISCLAIM ANY WARRANTIES, EXPRESS OR IMPLIED, OF QUALITY, PERFORMANCE, MERCHANTABILITY, FITNESS FOR A PARTICULAR PURPOSE OR NON-INFRINGEMENT. Some States, Territories and Countries do not allow certain warranty exclusions, so to that extent the above exclusion may not apply to you.

Disclaimer of Liability: NIKON AND ITS LICENSORS (INCLUDING THEIR LICENSORS AND SUPPLIERS) SHALL NOT BE LIABLE TO YOU: IN RESPECT OF ANY CLAIM, DEMAND OR ACTION, IRRESPECTIVE OF THE NATURE OF THE CAUSE OF THE CLAIM, DEMAND OR ACTION ALLEGING ANY LOSS, INJURY OR DAMAGES, DIRECT OR INDIRECT, WHICH MAY RESULT FROM THE USE OR POSSESSION OF THE INFORMATION; OR FOR ANY LOSS OF PROFIT, REVENUE, CONTRACTS OR SAVINGS, OR ANY OTHER DIRECT, INDIRECT, INCIDENTAL. SPECIAL OR CONSEQUENTIAL DAMAGES ARISING OUT OF YOUR USE OF OR INABILITY TO USE THIS INFORMATION, ANY DEFECT IN THE INFORMATION, OR THE BREACH OF THESE TERMS OR CONDITIONS, WHETHER IN AN ACTION IN CONTRACT OR TORT OR BASED ON A WARRANTY, EVEN IF NIKON OR ITS LICENSORS HAVE BEEN ADVISED OF THE POSSIBILITY OF SUCH DAMAGES. Some States, Territories and Countries do not allow certain liability exclusions or damages limitations, so to that extent the above may not apply to you. Export Control. You agree not to export from anywhere any part of the Data or any direct product thereof except in compliance with, and with all licenses and approvals required under, applicable export laws, rules and regulations, including but not limited to the laws, rules and regulations administered by the Office of Foreign Assets Control of the U.S. Department of Commerce and the Bureau of Industry and Security of the U.S. Department of Commerce. To the extent that any such export laws, rules or regulations prohibit Nikon and its licensors from complying with any of its obligations hereunder to deliver

or distribute Data, such failure shall be excused and shall not constitute a breach of this Agreement.

<u>Entire Agreement.</u> These terms and conditions constitute the entire agreement between Nikon (and its licensors, including their licensors and suppliers) and you pertaining to the subject matter hereof, and supersedes in their entirety any and all written or oral agreements previously existing between us with respect to such subject matter.

Governing Law. The above terms and conditions shall be governed by the laws of the Japan, without giving effect to (i) its conflict of laws provisions, or (ii) the United Nations Convention for Contracts for the International Sale of Goods, which is explicitly excluded; provided that in the event that the laws of the Japan is not deemed applicable to this Agreement for any reason in the country where you obtained the Data, this Agreement shall be governed with the laws of the country where you obtained the Data. You agree to submit to the jurisdiction of Japan for any and all disputes, claims and actions arising from or in connection with the Data provided to you hereunder.

Government End Users. If the Data supplied by HERE is being acquired by or on behalf of the United States government or any other entity seeking or applying rights similar to those customarily claimed by the United States government, the Data is a "commercial item" as that the Tark Head Tark to the Tark Head Tark Head Ta

applying rights similar to those customarily claimed by the United States government, the Data is a "commercial item" as that term is defined at 48 C.F.R. ("FAR") 2.101, is licensed in accordance with the End-User Terms under which this Data was provided, and each copy of the Data delivered or otherwise furnished shall be marked and embedded as appropriate with the following "Notice of Use." and shall be treated in accordance with such Notice:

NOTICE OF USE CONTRACTOR (MANUFACTURER/ SUPPLIER) NAME:

HERE

CONTRACTOR (MANUFACTURER/ SUPPLIER) ADDRESS: 425 West Randolph Street, Chicago, Illinois 60606
This Data is a commercial item as defined in FAR 2.101 and is subject to the End-User Terms under which this Data was provided.

© 2013 HERE - All rights reserved.

If the Contracting Officer, federal government agency, or any federal official refuses to use the legend provided herein, the Contracting Officer, federal government agency, or any federal official must notify HERE prior to seeking additional or alternative rights in the Data.

## Notices related to licensed software copyright holders.

• Map data and location name data for Japan

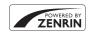

© 2013 ZENRIN CO., LTD. All rights reserved. This service uses map and POI data of ZENRIN CO., LTD.

"ZENRIN" is a registered trademark of ZENRIN CO., LTD.

Map data and location name data except for Japan

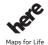

© 1987-2013 HERE All rights reserved.

| Austria                                                                                         | © Bundesamt für Eich- und Vermessungswesen                                                                                                    |
|-------------------------------------------------------------------------------------------------|----------------------------------------------------------------------------------------------------|
| Croatia<br>Cyprus<br>Estonia<br>Latvia<br>Lithuania<br>Moldova<br>Poland<br>Slovenia<br>Ukraine | © EuroGeographics                                                                                                    |
| France                                                                                          | source: © IGN 2009 - BD TOPO ®                                                                                                    |
| Germany                                                                                         | Die Grundlagendaten wurden mit Genehmigung der zuständigen Behörden entnommen                                                                            |
| Great Britain                                                                                   | Contains Ordnance Survey data © Crown copyright and<br>database right 2010<br>Contains Royal Mail data © Royal Mail copyright and<br>database right 2010 |

| Greece            | Copyright Geomatics Ltd.                                                                                                    |
|-------------------|----------------------------------------------------------------------------------------------------|
| Hungary           | Copyright © 2003; Top-Map Ltd.                                                                                                    |
| Italy             | La Banca Dati Italiana è stata prodotta usando quale<br>riferimento anche cartografia numerica ed al tratto<br>prodotta e fornita dalla Regione Toscana.                                                                                                    |
| Norway            | Copyright © 2000; Norwegian Mapping Authority                                                                                                    |
| Portugal          | Source: IgeoE - Portugal                                                                                                    |
| Spain             | Información geográfica propiedad del CNIG                                                                                                    |
| Sweden            | Based upon electronic data © National Land Survey<br>Sweden.                                                                                                    |
| Switzerland       | Topografische Grundlage: © Bundesamt für<br>Landestopographie                                                                                                    |
| United<br>Kingdom | Contains public sector information licensed under the Open Government Licence v1.0 (see for the license http://www.nationalarchives.gov.uk/doc/opengovernment-licence/) Adapted from data from the office for National Statistics licensed under the Open Government Licence v.1.0 |
| Canada            | This data includes information taken with permission from Canadian authorities, including © Her Majesty, © Queen's Printer for Ontario, © Canada Post, GeoBase ®, © Department of Natural Resources Canada. All rights reserved.                                                   |
| Mexico            | Fuente: INEGI (Instituto Nacional de Estadística y<br>Geografía.)                                                                                                    |
| United States     | © United States Postal Service ® 2013. Prices are not established, controlled or approved by the United States Postal Service ®. The following trademarks and registrations are owned by the USPS: United States Postal Service, USPS, and ZIP+4.                                  |

| Australia     | Copyright. Based on data provided under license from PSMA Australia Limited (www.psma.com.au). Product incorporates data which is © 2013 Telstra Corporation Limited, Intelematics Australia Pty Ltd and HERE International LLC.                                                                 |
|---------------|----------------------------------------------------------------------------------------------------|
| Nepal         | Copyright © Survey Department, Government of Nepal.                                                                                                    |
| Sri Lanka     | This product incorporates original source digital data obtained from the Survey Department of Sri Lanka © 2009 Survey Department of Sri Lanka The data has been used with the permission of the Survey Department of Sri Lanka                                                                   |
| Israel        | © Survey of Israel data source                                                                                                    |
| Jordan        | © Royal Jordanian Geographic Centre.                                                                                                    |
| Mozambique    | Certain Data for Mozambique provided by Cenacarta © 2013 by Cenacarta                                                                                                    |
| Nicaragua     | The Pacific Ocean and Caribbean Sea maritime borders have not been entirely defined.  Northern land border defined by the natural course of the Coco River (also known as Segovia River or Wangki River) corresponds to the source of information available at the moment of its representation. |
| Réunion       | source: © IGN 2009 - BD TOPO ®                                                                                                    |
| Ecuador       | INSTITUTO GEOGRAFICO MILITAR DEL ECUADRO<br>AUTORIZACION Nº IGM-2011-01- PCO-01 DEL 25 DE<br>ENERO DE 2011                                                                                                    |
| Guadeloupe    | source: © IGN 2009 - BD TOPO ®                                                                                                    |
| Guatemala     | Aprobado por el INSTITUTO GEOGRAFICO NACIONAL -<br>Resolución del IGN Nº 186-2011                                                                                                    |
| French Guiana | source: © IGN 2009 - BD TOPO ®                                                                                                    |
| Martinique    | source: © IGN 2009 - BD TOPO ®                                                                                                    |
|               |                                                                                                    |

# Warranty Terms - Nikon Europe Service Warranty

Dear Nikon Customer,

We thank you for your purchasing this Nikon product. Should your Nikon product require warranty service, please contact the dealer from whom it was purchased or a member of our authorized service network within the sales territory of Nikon Europe BV (Europe/Africa and Russia).

In order to avoid any unnecessary inconvenience, we advise you to read the user manuals carefully before contacting the dealer or our authorized service network.

Your Nikon equipment is guaranteed against any manufacturing defects for one full year from the date of original purchase. If during this period of guarantee the product proves defective due to improper material or workmanship, our authorized service network within the sales territory of Nikon Europe BV will, without charge for labor and parts, repair the product in the terms and conditions set as below. Nikon reserves the right (at its sole discretion) to replace or repair the product.

- This warranty is only provided upon presentation of the completed warranty card and original invoice or purchase receipt indicating the date of purchase, product type and dealer's name, together with the product. Nikon reserves the right to refuse free-of-charge warranty service if the above documents cannot be presented or if the information contained in it is incomplete or illegible.
- 2. This warranty will not cover:
  - necessary maintenance and repair or replacement of parts due to normal wear and tear.
  - modifications to upgrade the product from its normal purpose as described in user manuals, without the prior written consent of Nikon.
  - transport costs and all risks of transport relating directly or indirectly to the warranty of the products.

- any damage resulting from modifications or adjustments which
  may be made to the product, without the prior written consent of
  Nikon, in order to comply with local or national technical
  standards in force in any other country than the ones for which the
  product was originally designed and/or manufactured.
- **3.** The warranty will not be applicable in the case of:
  - damage caused by misuse including but not limited to failure to
    use the product for its normal purpose or according to the user
    instructions on the proper use and maintenance, and to
    installation or use of the product inconsistent with the safety
    standards in force in the country where it is used.
  - damage caused by accidents including but not limited to lightning, water, fire, misuse or neglect.
  - defacing, illegibility or removal of the model or serial number on the product.
  - damage resulting from repairs or adjustments which have been conducted by unauthorized service organizations or persons.
  - defects in any system into which the product is incorporated or with which it is used.
- **4.** This service warranty does not affect the consumer's statutory rights under applicable national laws in force, nor the consumer's right against the dealer arising from their sales/purchase contract.

**Notice:** An overview of all authorized Nikon Service Stations can be found online by following this Link (URL = http://www.europe-nikon.com/service/).

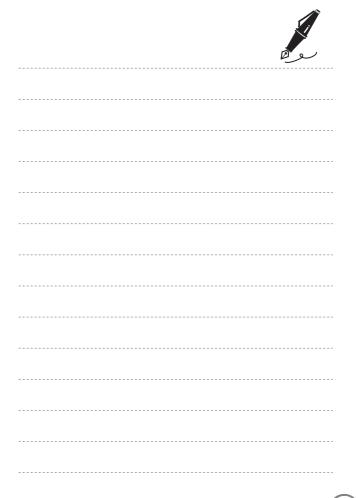